# **Proses Pembuatan Bearing Holder Menggunakan Mesin Bubut CNC DL-8TH dan Milling**

*Faisal Rahmanudin <sup>1</sup> , Engkos Koswara <sup>2</sup>*

*Program Studi Teknik Mesin Universitas Majalengka Jl. Raya K H Abdul Halim No.103, Majalengka Kulon, Kec. Majalengka, Kabupaten Majalengka, Jawa Barat 45418 Email : [rahmanudinfaisal@gmail.com](mailto:rahmanudinfaisal@gmail.com)*

*Abstract,* CNC (Computer Numerical Controlled) machine is equipment used to operate the workpiece cutting process which is assisted by numerical control using a computer. SOLIDWORKS is one of the CAD software created by DASSAULT SYSTEMES used to design machining parts or machining parts arrangement in the form of assembling with a 3D display to represent the real part made or 2D display (drawing) for machining process drawings. SOLIDCAM is one of the CAM software developed by SOLIDCAM, Inc. It is used as a turning simulation tool in this research code, where the program can be generated for the next process, namely turning with predetermined turning parameters. The milling process is a reduction of material to form a product by rotating the cutter and each tooth feeding and the machine table moves left and right so that the material moves according to the table movement. There are 2 milling methods that can be done, namely by milling vertically and horizontally. The material used in this research is SS304 which is a low carbon steel. The last stage in the process of making this part is welding. Welding is a metal joining technique by melting some of the parent metal and filler with or adding metal and producing continuous metal.

*Keywords : CNC Machine, SOLIDWORKS, SOLIDCAM, milling process , Welding.*

#### **Pendahuluan**

#### **Latar Belakang**

Part bearing holder merupakan suatu bagian komponen pada mesin industri (industrial machine). Dari segi posisi sistem kerjanya, part bearing holder berfungsi sebagai dudukan bearing yang ada pada mesin industri supaya proses produksi dapat berjalan dengan normal tanpa kendala. Bearing yang digunakan adalah bearing dengan kode CF12B yang memiliki bagian berulir yang bertujuan mempermudah pada proses assembling.

PT.Amanah Jaya Persada melakukan riset part Bearing Holder menggunakan mesin bubut CNC DMC DL-8TH dengan monitor FANUC series Oi-TD. Dalam proses pembuatan part Bearing Holder dilakukan proses modifikasi pada bagian part supaya mempermudah dalam proses assembling, karena proses assembling diakukan dengan metoda pengelasan antara part bearing holder dengan bearing CF12B. Maka proses awal yang dilakukan adalah pengukuran diameter awal bahan, membuat gambar sketsa ukuran benda kerja, dan proses pembuatan Code Program CNC.

Dalam uraian diatas maka akan dibuat part bearing holder dengan bentuk yang dimodifikasi dari bentuk sebelumnya menggunakan mesin Bubut CNC.

Oleh karena itu, seorang engineer harus dapat mengoperasikan mesin CNC, selain dapat merancang komponen yang akan dibuat. Sehingga seorang engineer pun akan mengetahui sifat bahan serta mesin. Selain itu pula dapat mengetahui, bagaimana kriteria pengerjaan yang baik untuk suatu proses pembuatan produk sehingga akan didapatkan hasil yang baik.

#### **Metodologi**

Adapun metodologi yang akan digunakan dalam kerja praktek ini adalah proses dengan mengamati, merangkum, dan mencatat data dari narasumber dan hard copy dari PT. Amanah Jaya Persada.

### **Rumusan Masalah**

Rumusan masalah yang diangkat dalam Kerja Praktek ini adalah :

- 1. Bagaimana proses pembuatan part bearing holder menggunakan mesin bubut CNC ?
- 2. Bagaimana proses setting mesin bubut CNC ?

# **Tujuan dan Manfaat**

# **Tujuan**

- 1. Untuk mengetahui proses pemesinan part bearing holder menggunakan mesin bubut CNC.
- 2. Untuk mengetahui proses setting pada mesin bubut CNC sebelum proses pemesinan.

### **Manfaat**

- 1. Mampu membuat analisis terhadap mesin bubut CNC melalui pemahaman dan pengamatan lapangan.
- 2. Memahami pengaturan dan penerapan dari program controller secara langsung di dunia industri.

#### **Pembahasan**

# **Pembuatan desain part Bearing Holder**

*Bearing holder* adalah sebuah part yang terbuat dari material SS304 yang digunakan sebagai dudukan bearing tipe CF12B, proses pembuatan bearing holder dilakukan di PT. Amanah Jaya Persada Majalengka. dengan menggunakan mesin bubut CNC, untuk mendapatkan hasil yang sesuai maka digunakan SOP pemesinan sebagai berikut :

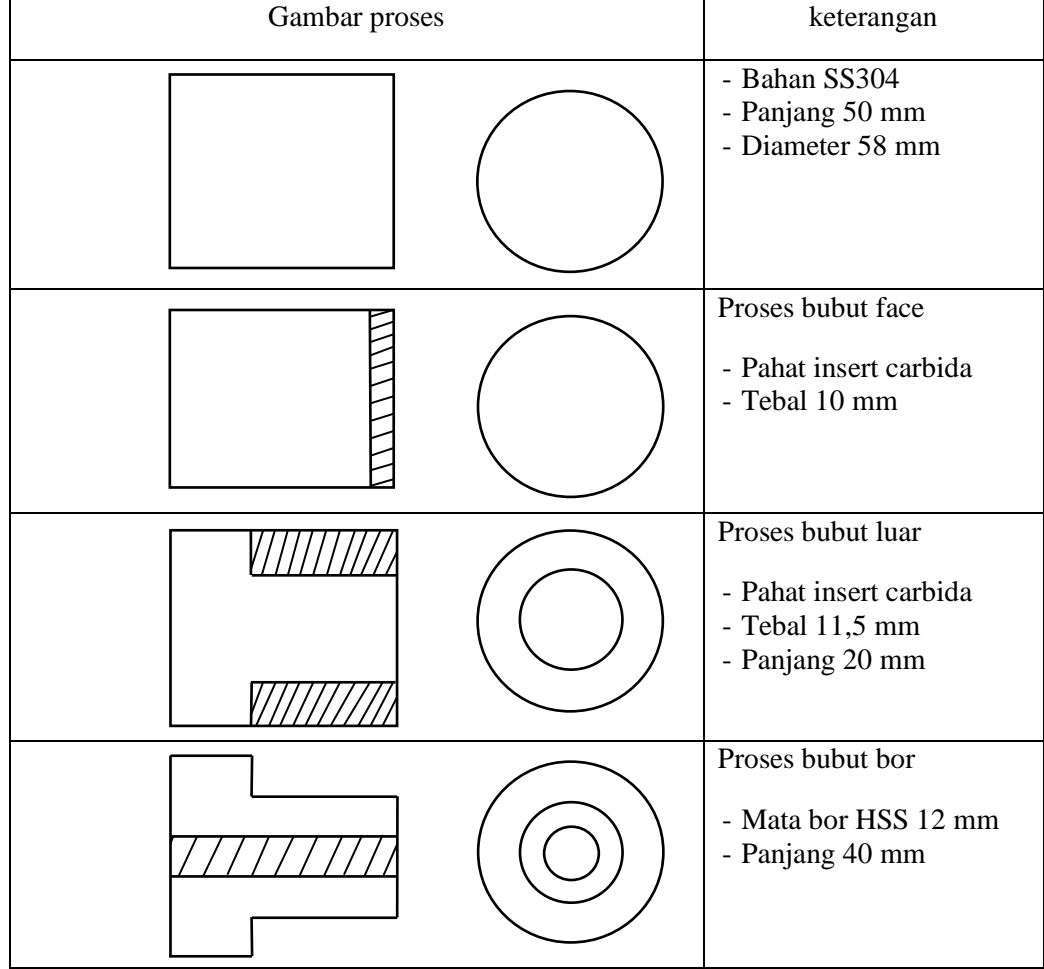

Tabel 1 SOP pemesinan

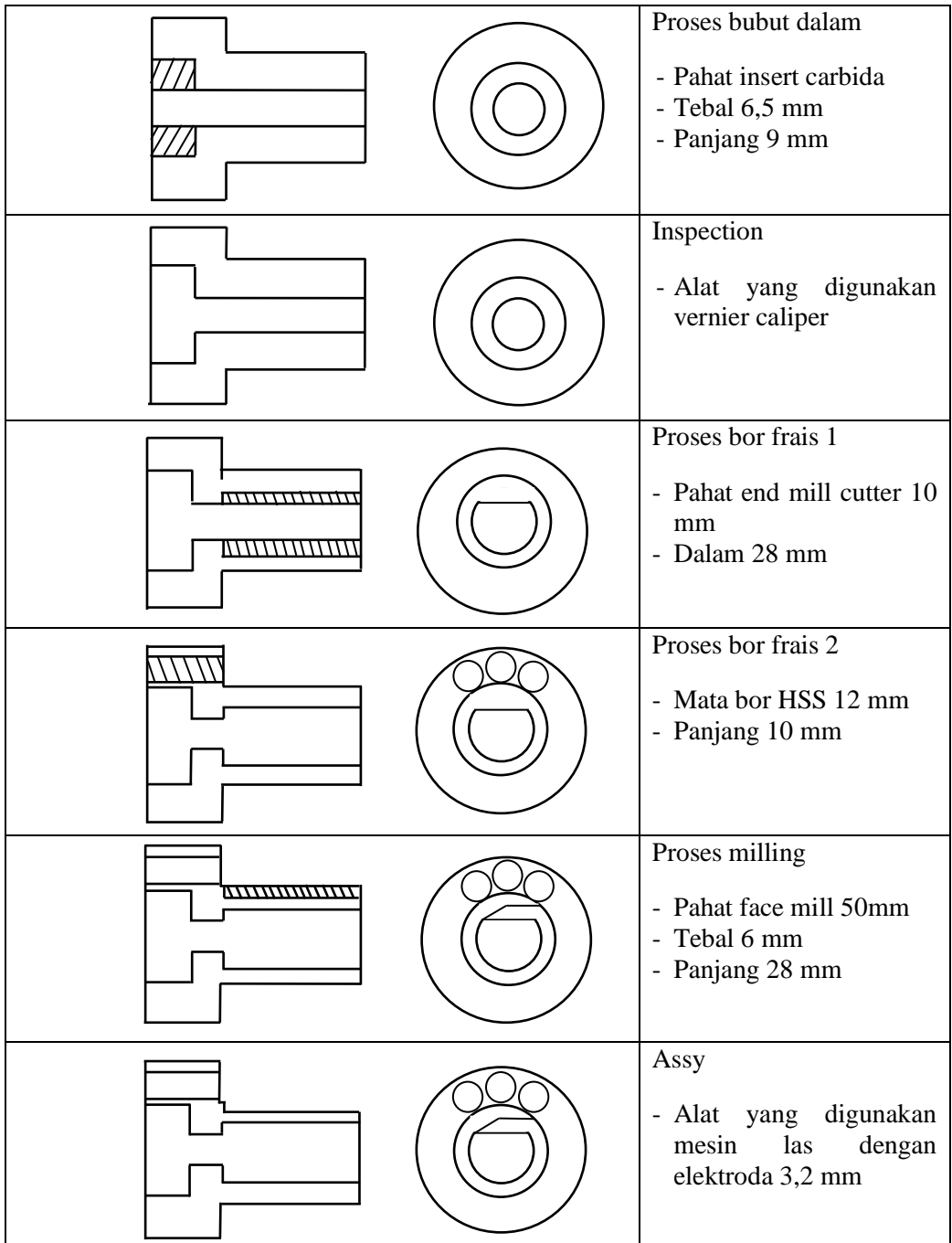

Pembuatan gambar *bearing holder* dilakukan menggunakan *software solidworks*. Pembuatan gambar ini berfungsi untuk menghindari kegagalan yang terjadi saat proses pembuatan, memudahkan pekerja dalam pembuatan karena sudah diketahui dimensinya, serta mengetahui apakah sudah memenuhi persyaratan atau tidak. Dan untuk code program di buat menggunakan software solidcam supaya lebih presisi dan dapat di simulasikan terlebih dahulu.

Seminar Nasional 2022<br>
METAVERSE: Peluang Dan Tantangan Pendidikan Tinggi<br>
SENIATI 2022<br>
SENIATI 2022<br>
SENIATI 2022 METAVERSE: Peluang Dan Tantangan Pendidikan Tinggi<br>Di Era Industri 5.0

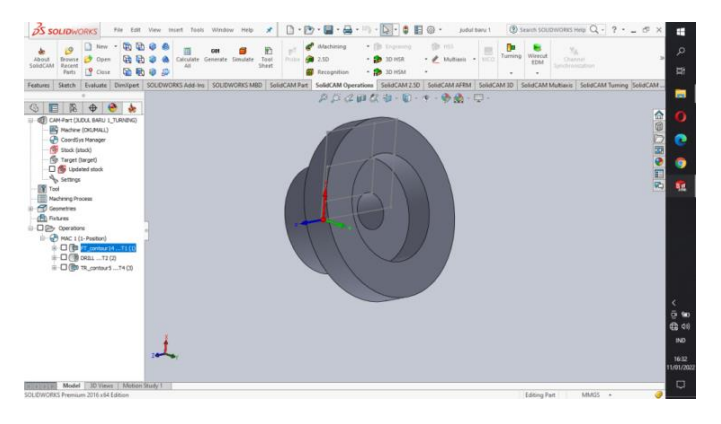

Gambar 1 Desain 2D

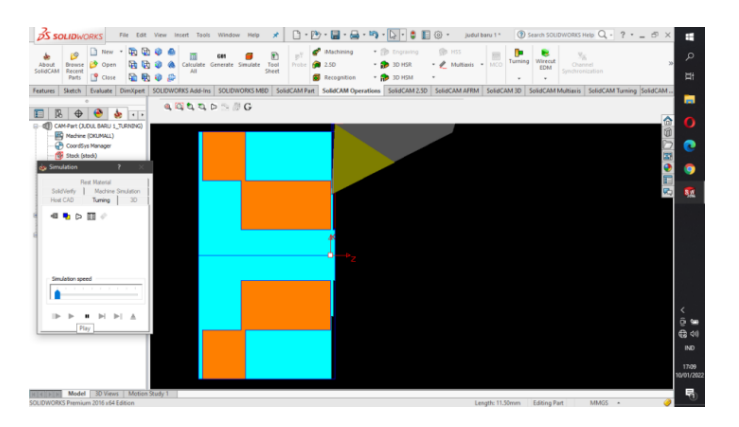

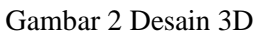

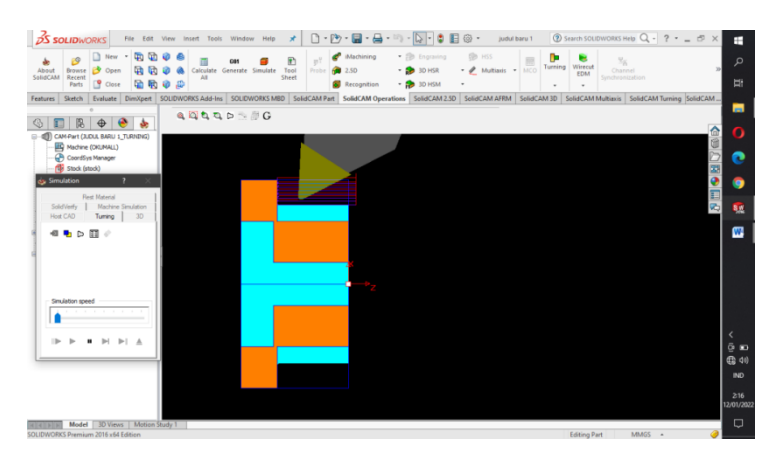

Gambar 3 Proses simulasi solidcam

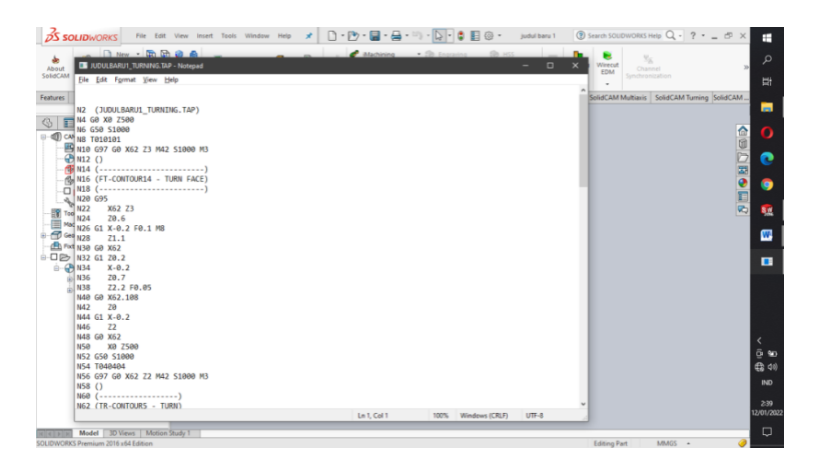

Gambar 4 Proses generate code program

# **Spesifikasi bahan**

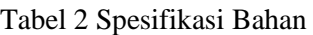

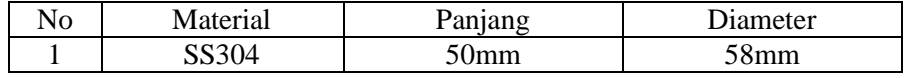

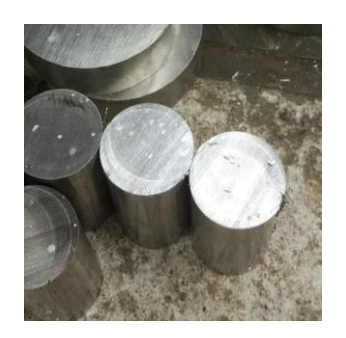

Gambar 5 SS304

SS 304 adalah salah satu jenis variasi dari grade 18-8, sedangkan tipe 302 memiliki kandungan kromium dan karbon yang lebih rendah. Komposisi karbon yang lebih rendah bisa meminimalkan kromium karbida presipitasi yang disebabkan oleh pengelasan dan kerentanan terhadap korosi intergranular. Dalam banyak hal dapat digunakan dalam konsisi "as-welded", sedangkan tipe 302 butuh penguatan untuk mempertahankan ketahanan terhadap korosi.

#### **Proses input program dan setting offset tools**

Langkah-langkah input kode program yang telah didapat setelah di *generate* pada *software* solidcam pada Mesin CNC sebagai berikut :

- 1. Tekan tombol EDIT
- 2. Tulis nno program baru yang akan ditulis
- 3. Tekan tombol ENTER, sehingga di layar tampil nama program
- 4. Mulai menulis program dengan menggunakan papan ketik yang tersedia di panel kontrol mesin Arti tombol untuk mengetik adalah sebagai berikut :
- Tombol tang tertulis satu huruf atau satu angka berfungsi sesuai dengan huruf atau angka yang tertera, misalnya : G,M,X,Z,S,T,F,0-9,(.), dan (-).
- Tombol yang tertulis dua huruf, misalnya U/,ER,IP,KN,DL, berfungsi untuk menulis kedua huruf tersebut. Apabila tombol ditekan satu kali yang muncul huruf pertama, apabila ditekan dua kali maka huruf yang kedua yang muncul.
- Spasi untuk menulis antar kata bisa diberi atau tidak
- Sesudah menulis satu baris (blok) diakhiri dengan menekan tombol ENTER, maka akan masuk pada baris berikutnya.
- Program CNC diakhiri dengan M2 atau M30, dan program yang telah ditulis akan tersimpan di memori mesin.

#### Proses *setting tool offset*

untuk setting tool offset ada beberapa langkah yaitu :

- 1. Pasang dan setting benda kerja pada chuck.
- 2. Siapkan pahat-pahat yang akan digunakan dan pasang di turret
- 3. Lalu dekatkan pahat ke benda kerja dengan tekan tombol MPG dan arah sumbu yang akan digeser  $(Z, X)$
- 4. Gesekan pahat ke diameter benda kerja untuk rise sumbu X,
- 5. Setelah bergesekan, tekan tombol offset
- 6. Pilih offset geometry
- 7. Masukan X dengan diameter bahan kedalam kolom X sesuai nomor pahat dan selanjutnya pilih measure
- 8. Untuk arah sumbu Z kita lakukan sama gesekan pahat sama benda kerja
- 9. Tekan offset
- 10. Lalu filih offset geometry
- 11. Masukan Z0 kedalam kolom Z sesuai urutan pahat

#### **Proses Bubut CNC**

Proses pembubutan dilakukan dengan menggunakan pahat *insert carbida* pada pembubutan muka,diameter luar dan diameter dalam. Sedangkan untuk proses pembubutan bor menggunakan mata bor berbahan HSS dengan ukuran 12mm.

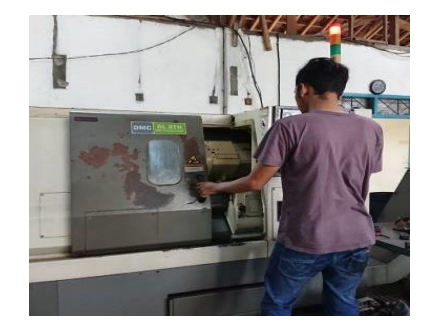

Gambar 4 Prose Bubut CNC

Karena pembuatan code program menggunakan software solidcam maka untuk parameter pembubutan yang digunakan untuk empat tahap yang diantaranya tahap bubut rata, bubut diameter lur, bubut diameter dalam, dan pengeboran adalah sebagai berikut :

#### Tabel 3 parameter bubut CNC

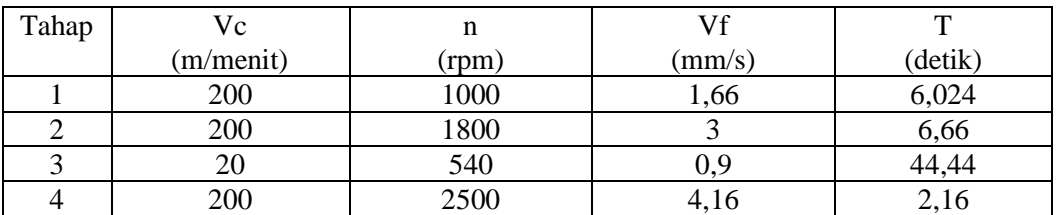

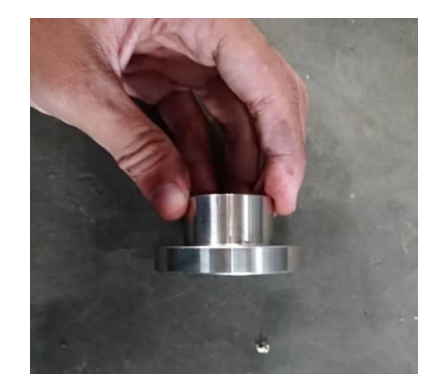

Gambar 5 Hasil bubut CNC

# **Proses Inspection**

Proses inspeksi dilakukan dengan mengukur kembali benda kerja menggunakan jangka sorong. Bagian yang diukur kembali diantaranya diameter luar, diameter dalam, panjang benda kerja dan memeriksa jika terdapat kecacatan pada permukaan benda kerja yang diakibatkan kesalahan dalam pemesinan.

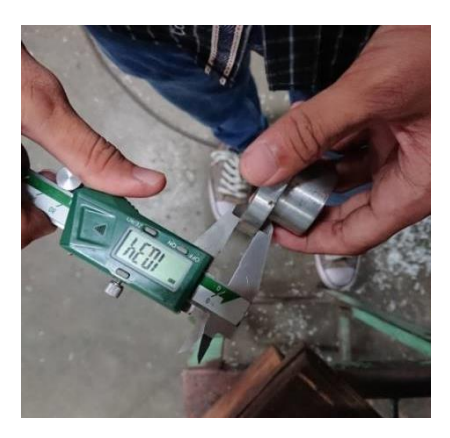

Gambar 6 proses inspection

# **Proses Bor** *Frais* **dan** *Milling*

Proses Bor Frais

Proses pengerjaan pada mesin bor *frais* bertujuan untuk membuat lubang setengah lingkaran dan tiga buah lubang yang dimana untuk proses pembuatan setengah lingkaran menggunakan pahat End Mill cutter berukuran 10 mm berbahan *insert carbida* dan untuk proses pengeboran tiga lubang menggunakan mata bor berukuran 12 mm berbahan HSS dengan hasil perhitungan sebagai berikut :

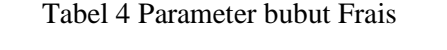

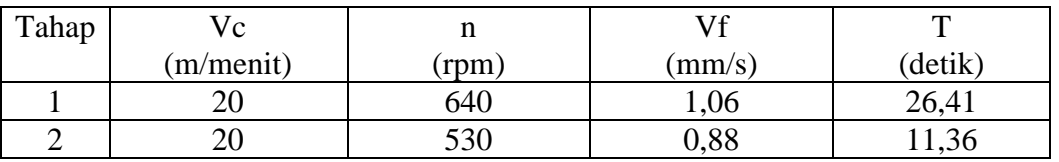

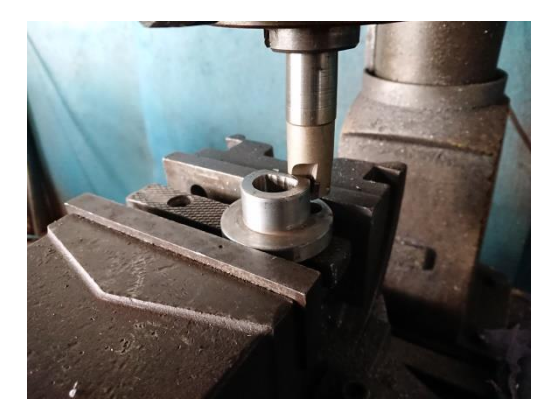

Gambar 7 Proses frais

# Proses *Milling*

Proses pengerjaan pada mesin *Milling* bertujuan untuk melakukan pemakanan setebal 6 mm dengan kedalaman pemakanan 20 mm menggunakan pahat *face mill* 50 mm berbahan *insert carbida* dengan hasil perhitungan sebagai berikut:

# Tabel 5 Parameter bubut Milling

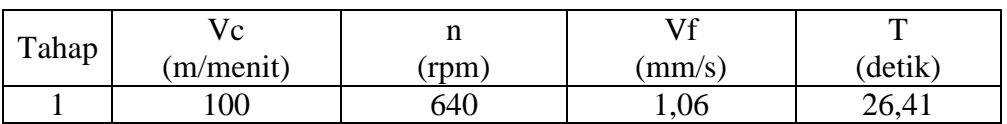

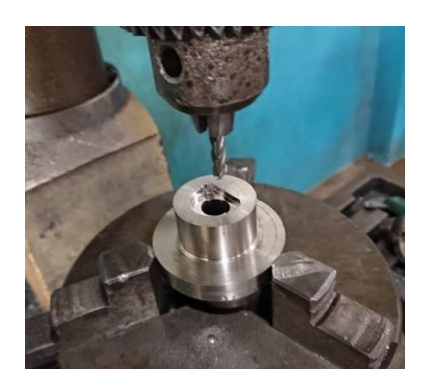

Gambar 8 Proses Milling

# **Proses** *Assy*

Setelah selesai proses bor *frais* dan *milling part bearing holder* siap untuk di *assembling* dengan bearing berdiameter 30 mm dengan tebal 12 mm dan panjang total 40 mm. Proses penyatuan part tersebut dilakukan dengan pengelasan menggunakan elekroda 3,2 mm dengan arus listrik 180 *Ampere*.

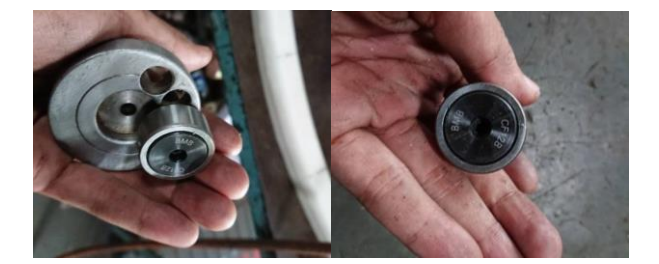

Gambar 9 Proses Assy

# **Kesimpulan**

Dari hasil kerja praktek "PROSES PEMBUATAN *BEARING HOLDER* MENGGUNAKAN MESIN BUBUT CNC" di PT. Amanah Jaya Persada maka penulis dapat mengambil kesimpulan sebagai berikut :

- 1. Proses pembuatan *Part Bearing Holder* di lakukan dengan memproduksi komponen yang berfungi sebagai *holder bearing*, dengan melalui tahap desain/gambar menggunakan software solidwork, pembuatan program CNC menggunakan software solidcam, proses CNC, inpection, proses Proses Bor Frais/Milling dan Assembling dengan cara di las.
- 2. Proses seting mesin CNC dilakukan seperti pada umumnya, dimana proses ini menentukan posisi kordinat alat potong atau tempat alat potong terhadap titik nol mesin. Ketika menggunakan sumbu-sumbu kordinat mesin untuk operasi program CNC sangat penting untuk memastikan harga kordinat aktual yamg di berikan oleh sistem pengukuran sesuai dengan harga koordinat pada mesin.

# **Ucapan Terima Kasih**

Saya ucapkan banyak terimakasih kepada kampus ITN Malang yang sudah mengadakan acara seminar nasional sehinga saya dapat memaparkan hasil penelitian saya sebagai salah satu syarat tugas akhir saya besar harapan saya dapat di terima sebagai pemakalah .

# **Daftar pustaka**

- [1]. B.Sentot Wijanarka,MT, Jurnal. *"Tutorial Pengoperasian dan Pemrograman Mesin Bubut CNC GSK 928 TE"* Fakultas Teknik Universitas Negeri Yogyakarta.
- [2]. Krar S., Gill A., 1999, *Computer numerical control programming basics,* Industrial Press Inc. New York.
- [3]. Rochim T., 1993, *Teori & teknologi proses permesinan,* Higher Education Development Support Project, ITB, Jakarta.
- [4]. Burhanuddin Muhammad, 2014*, "Pengertian CNC"*, Bandung.
- [5]. Abu Zuhdhan Agus Widodo, 2016, "*Fungsi G, Fungsi M dan Kode Alarm CNC"*, Palembang.
- [6]. Arifin, Achmad,2017, *"Pengetahuan Dasar Mesin Bubut CNC",* Semarang.
- [7]. Fikri Faturrahman, 2021. *"Proses Pembuatan Baut Tarik Beton Menggunakan Mesin Bubut CNC Di PT. Amanah Jaya Persada".* Laporan KP. Majalengka : Teknik Mesin, Fakultas Teknik Universitas Majalengka.